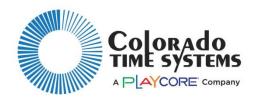

# Using FinishLynx with LED-R scoreboards

### **During scoreboard installation**

Set module code for lane one to 01, lane two to 02, continuing through the scoreboards. To display event/heat set that scoreboard to 0C. See the scoreboard manual (4009 and LED Scoreboards) for details of how to do this.

Connect the scoreboards together with data cables. Use the type of data cables (either R-2DC or R-DC4) shown for your type of connection in the "Connection to scoreboard" section below.

### Scoreboard configuration in FinishLynx

See the FinishLynx manual for more details about how to do these steps in FinishLynx.

Open the FinishLynx software and set the following:

In scoreboard options:

- Turn paging to Auto and set the paging value to the number of lines of the scoreboard
- Choose the current Colorado .lss script file (available from www.coloradotime.com)
- Set the comport to 9600 8 E 1
- Choose a com port for the scoreboard output. NOTE: all other FinishLynx communication devices must use a different com port from the scoreboard.

#### Connection to scoreboard

Connect your scoreboard to your FinishLynx computer either wirelessly or wired:

#### Wireless 900 MHz

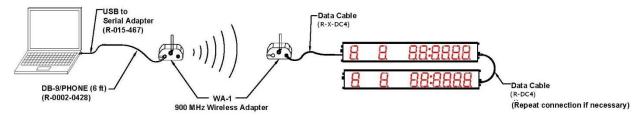

### Wireless 2.4 GHz

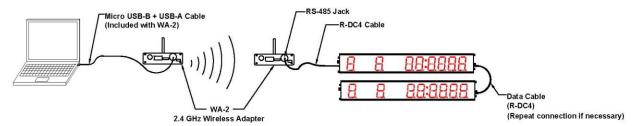

#### Wired

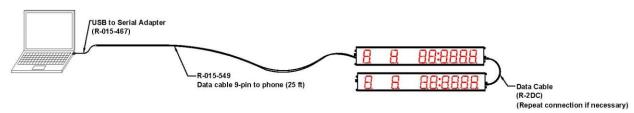

## **Regular operation**

Every time FinishLynx is started, you must initialize the scoreboard by selecting "Initialize" from the scoreboard menu.